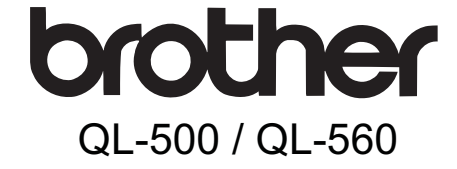

# Tarrakirjoitin

# **KÄYTTÖOPAS**

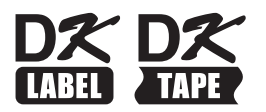

VAIHE 1

Johdanto

VAIHE<br>2

ongelmanratkaisu Huolto ja

2<br>2⊾ndra<br>2 AM AM SINGK AM HE SINGWARI<br>January John HE SINGK AM HE SINGWARI<br>January John HE SINGK AM HE SINGWARI

**Aloitus** 

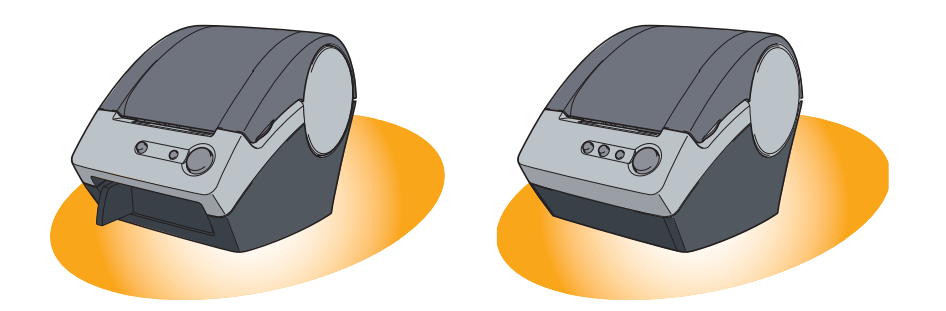

Lue huolellisesti tämä opas ennen kuin ryhdyt käyttämään tätä laitetta. Opas kannattaa säilyttää ulottuvilla tulevan tarpeen varalle.

**[www.brother.com](http://www.brother.com)**

Kiitos, kun ostit QL-500/560:n.

Tässä oppaassa neuvotaan lyhyesti, miten QL-500/560:n käyttö aloitetaan. Katso yksityiskohtaiset tiedot ohjelmiston käyttöoppaasta. Ohjelmiston käyttöopas on QL-500/560:n mukana toimitetun CD-ROM-levyn Manuals-kansiossa.

Suosittelemme painokkaasti, että luet tämän oppaan huolellisesti ennen QL-500/560:n käyttöä ja säilytät sen ulottuvilla tulevan tarpeen varalle.

**Tarjoamme verkkosivustomme kautta tuotteensa rekisteröiville käyttäjille palveluja ja tukea. Toivomme että käytät tämän tilaisuuden rekisteröityä vierailemalla osoitteessa:** 

#### **Verkkotukisivu [support.brother.com](http://support.brother.com)**

**HUOMAUTUS:**Edellä mainituille sivuille voidaan siirtyä myös tulostimen mukana toimitetun CD-ROM-asennuslevyn aloitusvalikosta avattavasta käyttäjän verkkorekisteröinti-ikkunasta. Rekisteröityminen kannattaa!

#### **Vaatimustenmukaisuusvakuutus** (vain Eurooppa/Turkki) Brother Industries, Ltd. 15-1, Naeshiro-cho, Mizuho-ku, Nagoya 467-8561 Japan ilmoittaa, että tämä tuote on Euroopan yhteisössä voimassa olevien kaikkien asianmukaisten direktiivien ja säädösten olennaisten vaatimusten mukainen. Vaatimustenmukaisuusvakuutus voidaan ladata WWW-sivustostamme. Käy osoitteessa [support.brother.com](http://support.brother.com) ja toimi seuraavasti: • valitse "Europe" • valitse maasi • valitse "Käyttöohjeet" • valitse tulostimesi malli • valitse "Vaatimustenmukaisuusvakuutus" • valitse "Lataa".

Vaatimustenmukaisuusvakuutus ladataan PDF-tiedostona.

### **Sisällys**

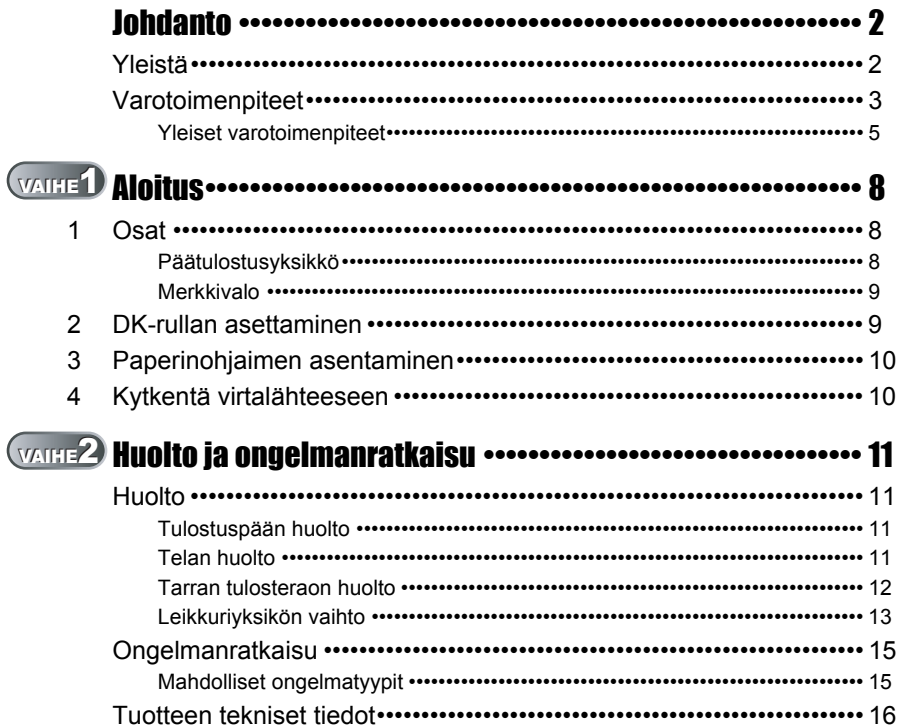

Johdanto

VAIHE

Aloitus

VAIHE

ongelmanratkaisu

Huolto ja

## <span id="page-3-2"></span><span id="page-3-1"></span><span id="page-3-0"></span>**Yleistä**

#### **Laadintaa ja julkaisua koskeva huomautus**

Tämä käyttöopas on laadittu ja julkaistu Brother Industries Ltd:n valvonnassa, ja se sisältää tuotteen uusimman kuvauksen ja tekniset tiedot.

Tämän oppaan sisältöä ja tuotteen teknisiä tietoja voidaan muuttaa ilman erillistä ilmoitusta.

Brother pidättää oikeuden muuttaa tässä mainittuja teknisiä tietoja ja aineistoa siitä ilmoittamatta, eikä vastaa mistään vahingoista (mukaan lukien välilliset vahingot), jotka aiheutuvat luottamisesta esitettyyn aineistoon, mukaan lukien typografiset ja muut julkaisuun liittyvät virheet, niihin kuitenkaan rajoittumatta.

© 2016 Brother Industries Ltd.

#### **Tavaramerkit**

Brother-logo on Brother Industries, Ltd:n rekisteröity tavaramerkki.

Brother on Brother Industries, Ltd:n rekisteröity tavaramerkki.

© 2016 Brother Industries, Ltd. Kaikki oikeudet pidätetään.

Microsoft ja Windows ovat Microsoft Corporationin Yhdysvalloissa rekisteröimiä tavaramerkkejä.

Macintosh ja Mac OS ovat Apple Inc:in rekisteröimiä tavaramerkkejä.

Muiden tässä asiakirjassa mainittujen ohjelmistojen tai tuotteiden nimet ovat niiden kehittäneiden yritysten tavaramerkkejä tai rekisteröityjä tavaramerkkejä.

Jokaisella yhtiöllä, jonka ohjelmiston nimi on mainittu tässä käyttöoppaassa, on sen omistamiin ohjelmiin liittyvä käyttöoikeussopimus.

Kaikki muut tässä asennus- ja käyttöoppaassa ja ohjelmiston käyttöoppaassa mainitut tuotemerkit ja -nimet ovat omistajiensa rekisteröityjä tavaramerkkejä.

#### **Oppaassa käytetyt merkinnät**

Tässä oppaassa käytetään seuraavia symboleja:

Tämä symboli ilmaisee tietoja tai ohjeita, joita on noudatettava. Niiden laiminlyönti voi johtaa tapaturmiin, vaurioihin tai toimintavikoihin.

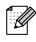

 $\mathbb{F}\mathscr{Q}\,$  Tämä symboli ilmaisee tietoja tai ohjeita, jotka voivat auttaa ymmärtämään tulostinta paremmin ja käyttämään sitä tehokkaammin.

# <span id="page-4-0"></span>**Varotoimenpiteet**

Lue huolellisesti sekä perehdy näihin ohjeisiin ja säästä ne vastaisen varalle. Noudata kaikkia tuotteeseen merkittyjä varoituksia tai ohjeita.

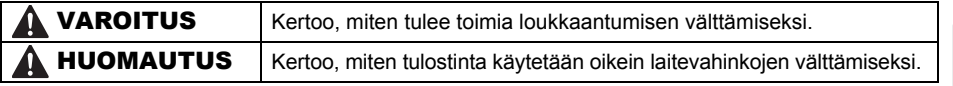

Tässä oppaassa käytetään seuraavia symboleja:

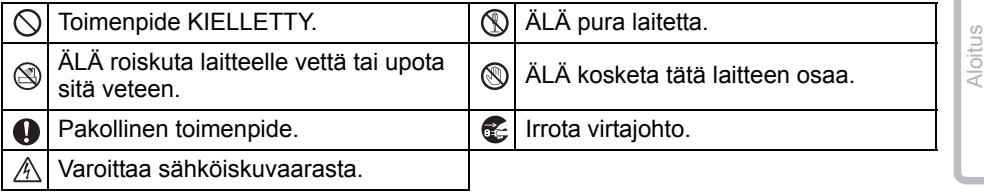

#### ■Laitteen turvallinen käyttö

### **AVAROITUS**

**Noudata näitä ohjeita tulipalon, sähköiskun ja muiden vahinkojen välttämiseksi.**

#### ■Tulostin

- $A$  Irrota virtajohto välittömästi ja lopeta tulostimen käyttö ukonilman aikana. Salamanisku saattaa aiheuttaa sähköiskun.
- Älä kosketa tulostuspään lähellä olevia metalliosia. Tulostuspää kuumenee erittäin kuumaksi käytön aikana ja pysyy kuumana välittömästi käytön jälkeen. Älä koske päähän paljain sormin.
- $\bigcirc$  Hävitä muovipussit oikein ja säilytä ne lasten ulottumattomissa. Muovipusseilla ei saa leikkiä.
- Jos havaitset epätavallista hajua, lämpöä, värin tai muodon muutoksia tai muuta epätavallista tulostimen käytön tai säilytyksen aikana, irrota virtajohto välittömästi ja lopeta tulostimen käyttö.
- Älä pura tulostinta. Jos tulostinta on tarkastettava, säädettävä tai korjattava, ota yhteys liikkeeseen, josta tulostin ostettiin, tai paikalliseen valtuutettuun huoltokeskukseen.
- $\bigcirc$  Älä pudota, lyö tai muutoin kolhi tulostinta.
- $\bigcirc$  Älä pitele ja nosta tulostinta DKrullalokeron kannesta. Kansi saattaa irrota ja tulostin vaurioitua pudotessaan.
- Älä anna tulostimen kastua millään tavalla.
- Älä käytä tulostinta, jos sen sisällä on vieraita esineitä. Jos tulostimeen joutuu vettä tai vieraita esineitä, irrota virtajohto sähköpistorasiasta ja poista vieras esine. Ota tarvittaessa yhteys liikkeeseen, josta tulostin ostettiin, tai paikalliseen valtuutettuun huoltokeskukseen.

# Johdanto 2<br>2<br>John Albert Albert Albert Albert Albert Albert Albert Albert Albert Albert Albert Albert Albert Albert Albert A VAIHE 1

3

### **AVAROITUS**

#### **Noudata näitä ohjeita tulipalon, sähköiskun ja muiden vahinkojen välttämiseksi.**

#### ■Virtajohto

- $\bigcirc$  Käytä tulostinta vain sopivalla verkkojännitteellä (220 - 240 V vaihtovirtaa).
- **A Käytä vain tulostimen mukana** toimitettua virtajohtoa.
- Älä kosketa virtajohtoa tai -pistoketta märin käsin.
- $\bigcirc$  Älä vlikuormita sähköpistorasioita liian. monilla laitteilla tai kytke virtajohtoa vioittuneeseen sähköpistorasiaan.
- Älä leikkaa, vahingoita tai muuta virtajohtoa tai aseta sen päälle painavia esineitä.
- $\bigcirc$ Älä käytä vaurioitunutta virtajohtoa.
- **A** Varmista, että pistoke on työnnetty kunnolla pistorasiaan.
- **L** Jos tulostinta ei käytetä pitkään aikaan, irrota virtajohto sähköpistorasiasta.

### **AHUOMAUTUS**

**Noudata näitä ohjeita tulipalon, sähköiskun ja muiden vahinkojen välttämiseksi.**

#### ■Tulostin

Sähköpistorasian on oltava tulostimen lähellä paikassa, johon on helppo päästä.

#### ■Virtaiohto

Pidä aina kiinni pistokkeesta irrotettaessa virtajohtoa pistorasiasta tai liitettäessä sitä. Virtajohdosta vetäminen voi aiheuttaa sen vikaantumisen.

#### **■Leikkuri**

Älä kosketa leikkuriyksikön terää.

- Älä avaa yläkantta leikkurin käytön aikana.
- $\bigcirc$  Älä paina leikkuriyksikköä liian voimakkaasti.

#### ■Asennus/säilytys

- $\bigcirc$  Aseta tulostin tasaiselle, vakaalle pinnalle, kuten pöydälle.
- DK-rulla (DK-tarra, DK-nauha)
- Varo pudottamasta DK-rullaa.
- DK-rullissa käytetään lämpöpaperia ja lämpömuovia. Sekä tarra että tulostusjälki haalistuvat lämmössä ja auringonvalossa. Älä käytä DK-rullia kestävyyttä vaativissa ulkokohteissa.
- $\bigcirc$  Älä aseta tulostimen päälle raskaita esineitä.
- Käyttöpaikasta, materiaalista ja ympäristöolosuhteista riippuen tarra saattaa irrota tai juuttua tai tarran väri voi muuttua tai siirtyä muihin esineisiin. Tarkista ympäristöolosuhteet ja materiaali ennen tarran kiinnittämistä. Testaa tarra kiinnittämällä pieni pala aiotun pinnan huomaamattomalle alueelle.

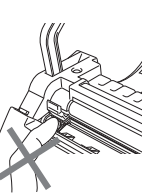

### <span id="page-6-0"></span>**Yleiset varotoimenpiteet**

#### ■Tulostin

- Älä pura tulostinta tai anna sen kastua tulipalon ja sähköiskujen välttämiseksi. Älä työnnä pistoketta tai irrota sitä pistorasiasta märin käsin. Kosteat kädet voivat saada aikaan sähköiskun tai tulipalon.
- Älä kosketa leikkuria. Loukkaantumisvaara. Toimi erityisen huolellisesti vaihdettaessa leikkuriyksikköä.
- Tämä tulostin on hienomekaaninen kone. Älä pudota, iske tai muuten kolhi tulostinta.
- Älä nosta tulostinta DK-rullakotelon kannesta kiinni pitäen. Kansi saattaa irrota ja tulostin vaurioitua pudotessaan.
- Tulostimen toiminta saattaa häiriintyä jos se sijoitetaan television, radion, tms. lähelle. Älä käytä tulostinta minkään sähkömagneettisia häiriöitä aiheuttavan laitteen vierellä.
- Älä altista tulostinta suoralle auringonvalolle tai sijoita sitä lämmitinten tai muiden kuumien laitteiden lähettyville tai muualle jossa se altistuu erittäin korkeille tai alhaisille lämpötiloille, korkealle ilmankosteudelle tai pölylle. Se saattaa aiheuttaa laitteen virhetoiminnon.
- Älä käytä alkoholia, bentseeniä, tinneriä tai muita orgaanisia liuottimia tulostimen puhdistamiseen. Se saattaa aiheuttaa pintakäsittelyn vaurioitumisen. Käytä tulostimen puhdistukseen aina pehmeää ja kuivaa kangasta.
- Älä sijoita raskaita tai vettä sisältäviä esineitä tulostimen päälle. Jos vettä tai vierasesineitä pääsee tulostimen sisälle, ota yhteyttä tulostimen myyneeseen vähittäismyyjään tai paikalliseen valtuutettuun huoltokeskukseen. Jos vettä tai vierasesineitä sisäänsä saaneen tulostimen käyttöä jatketaan, tulostin voi vaurioitua tai saattaa aiheutua henkilövahinko.
- Älä työnnä mitään esineitä tarran tulostusaukkoon tai USB-porttiin taikka muuten tuki niitä.
- Älä sijoita mitään metalliosia tulostuspään lähelle. Tulostuspää kuumenee erittäin kuumaksi käytön aikana ja pysyy kuumana välittömästi käytön jälkeen. Älä koske päähän paljain sormin.
- Käytä vain tulostimen mukana toimitettua liitäntäkaapeli (USB-kaapeli).
- Älä yritä tulostaa tarroja kun DK-rullakotelon kansi on auki.
- Jos paperiohjaimen pinnalle kertyneen liiman takia aiheutuu paperitukos, irrota virtapistoke pistorasiasta ja pyyhi liimakertymä paperiohjaimen pinnalta etanoliin tai isopropyylialkoholiin kastetulla kankaalla. Paperiohjain kannattaa puhdistaa leikkuriyksikön vaihdon yhteydessä. Katso ["Leikkuriyksikön vaihto" sivulla 13](#page-14-1).

#### Leikkuriyksikkö

- Leikkuriyksikössä on hyvin terävä terä. Rikkoutuneesta terästä aiheutuvan loukkaantumisen välttämiseksi:
	- Varmista, että yläkansi on suljettu leikkuriyksikköä käytettäessä.
	- Älä käytä liikaa voimaa asennettaessa tai poistettaessa leikkuriyksikköä.
	- Kun leikkuriyksikkö tylsyy, se tulee vaihtaa uuteen.
	- Jos leikkuriyksikkö hajoaa osiin, irrota pistoke pistorasiasta ja poista leikkuriyksikkö huolellisesti pinseteillä.

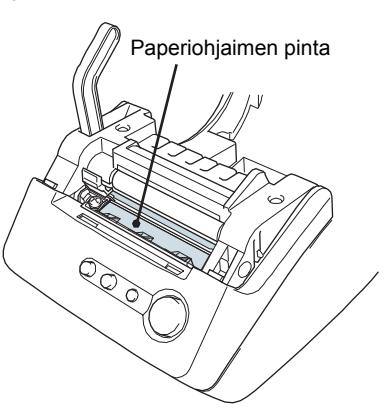

5

VAIHE 1

Johdanto

Aloitus

- Jos laite juuttuu liimakertymän takia, paperiohjaimen pinta tulee puhdistaa. Irrota tulostimen pistoke pistorasiasta ja pyyhi liimakertymät pois paperiohjaimen pinnalta isopropyylialkoholiin kastetulla kankaalla tai paperipyyhkeellä. Paperiohjaimen puhdistamista leikkuriyksikön vaihdon yhteydessä suositellaan. Katso ["Leikkuriyksikön](#page-14-1)  [vaihto" sivulla 13.](#page-14-1)
- Leikkuriyksikön pitäisi kyetä keskimäärin 5000 tai useampaan leikkaukseen, riippuen laitteen käytöstä. Jos tulostin ei leikkaa tarroja oikein tai alkaa jumiutua usein, leikkuri on saattanut tulla käyttöikänsä päähän ja se tulee vaihtaa.

#### ■Virtajohto

- Käytä vain tulostimen mukana toimitettua virtajohtoa.
- Jos tulostinta ei käytetä pitkään aikaan, irrota virtajohto sähköpistorasiasta.
- Pidä aina kiinni pistokkeesta irrotettaessa virtajohtoa pistorasiasta tai liitettäessä sitä. Älä vedä johdosta. Johdon johtimet voivat vahingoittua.
- Tulostin tulee sijoittaa helppopääsyisessä paikassa olevan tavallisen sähköpistorasian lähelle.

#### ■DK-rulla (DK-tarra ja DK-nauha)

- Käytä vain aitoja Brother-lisävarusteita ja -tarvikkeita (varustettu merkinnöillä  $\mathbb{R}$ ,  $\mathbb{R}$ ). Älä käytä lisävarusteita tai tarvikkeita, joita ei ole hyväksytty.
- Märälle, likaiselle tai rasvaiselle pinnalle kiinnitetty tarra voi irrota helposti. Puhdista kiinnityspinta ennen tarran kiinnittämistä.
- DK-rulla käyttää lämpöpaperia ja lämpömuovia, joten ultraviolettivalo, tuuli ja sade voivat saada tarran värin haalistumaan ja tarran reunojen irtoamaan.
- Älä altista DK-rullia suoralle auringonvalolle, korkeille lämpötiloille, runsaalle kosteudelle tai pölylle. Säilytettävä viileässä ja pimeässä. Käytä DK-rullat pian pakkauksen avaamisen jälkeen.
- Väri voi muuttua tai haalistua, jos tulostetun tarran pintaa raaputetaan kynsillä tai metalliesineillä tai kosketetaan veden, hien tai voiteiden kostuttamilla käsillä.
- Älä kiinnitä tarroja ihmisiin, eläimiin tai kasveihin.
- Koska DK-rullan pää ei tartu tarrakelaan, viimeinen tarra ei ehkä leikkaudu oikein. Jos näin käy, poista jäljellä olevat tarrat, aseta laitteeseen uusi DK-rulla ja tulosta viimeinen tarra uudelleen.

Huomautus: Tästä syystä DK-rulla voi sisältää enemmän kuin pakkauksessa ilmoitetun määrän tarroja.

- Irrotettaessa DK-tarraa voi osa tarrasta jäädä alustaan. Poista tarran jäämät ennen uuden tarran kiinnittämistä.
- Joidenkin DK-rullien tarroissa käytetään lujaa liimaa. Näitä tarroja on vaikea irrottaa kiinnityksen jälkeen.
- Noudata CD/DVD-soittimen käyttöoppaan CD/DVD-tarrojen kiinnitystä koskevia ohjeita, kun käytät CD/DVD-tarroja.
- Älä käytä CD/DVD-tarroja CD/DVD-soittimissa, joissa ei ole erillistä levykelkkaa, esimerkki auto-CD-soittimissa, joissa CD-levy työnnetään CD-soittimessa olevaan aukkoon.
- Älä irrota CD/DVD-levyyn kiinnitettyä CD/DVD-tarraa, sillä sen mukana voi irrota levyn pintakerrosta, mikä vaurioittaa levyä.
- Älä kiinnitä CD/DVD-tarroja CD/DVD-levyihin, joille on tarkoitus tulostaa mustesuihkutulostimella. Tarrat irtoavat näistä levyistä helposti, ja jos käytettävän levyn tarra on irrallaan, tiedot voivat kadota tai vaurioitua.
- Kiinnitä CD/DVD-tarrat CD/DVD-tarrarullien mukana toimitetulla asettimella. Muutoin CD/DVD-soitin voi vahingoittua.
- Käyttäjät kiinnittävät CD/DVD-tarrat omalla vastuullaan. Brother ei vastaa mistään CD/ DVD-tarrojen virheellisestä käytöstä johtuvasta tietojen menetyksestä tai vaurioitumisesta.

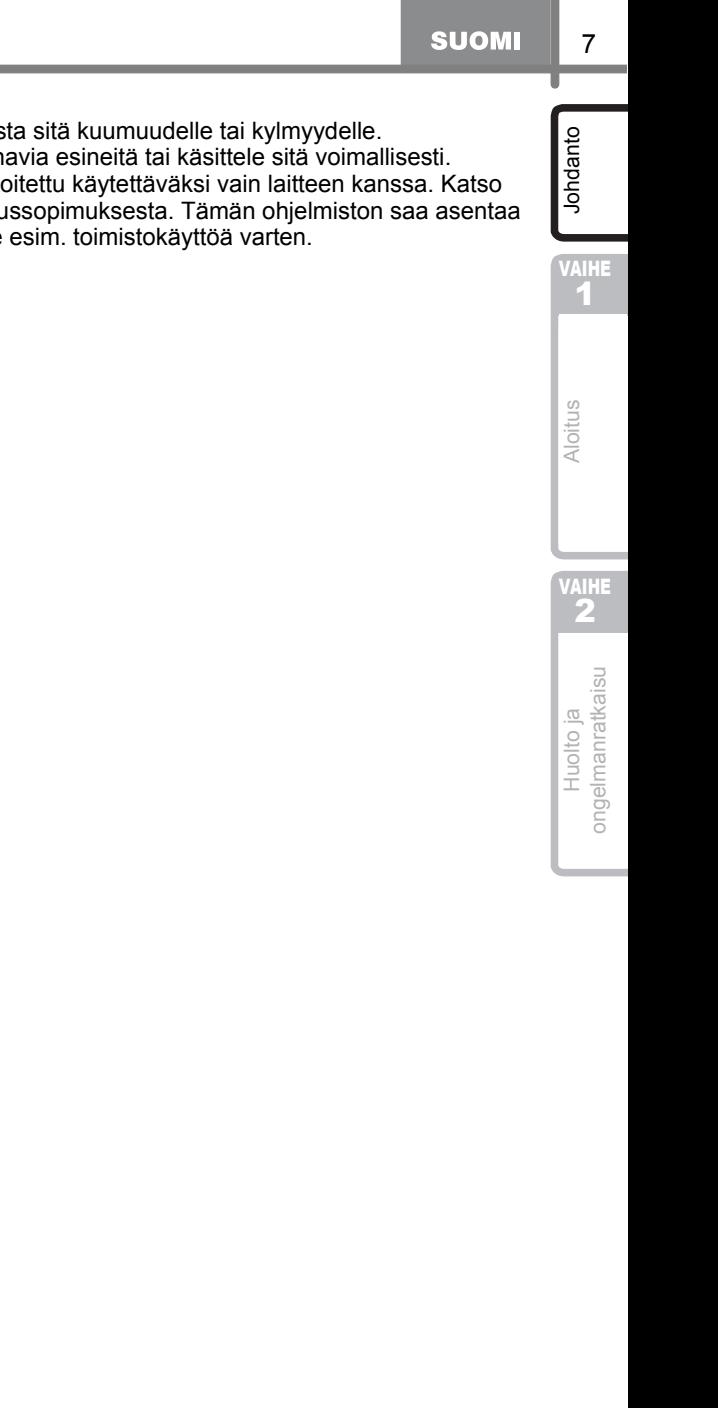

#### ■CD-ROM ja ohjelmisto

- Älä naarmuta CD-ROM-levyä tai altista sitä kuumuudelle tai kylmyydelle.
- Älä aseta CD-ROM-levyn päälle painavia esineitä tai käsittele sitä voimallisesti.
- CD-ROMilla oleva ohjelmisto on tarkoitettu käytettäväksi vain laitteen kanssa. Katso lisätietoja CD:llä olevasta käyttöoikeussopimuksesta. Tämän ohjelmiston saa asentaa useille henkilökohtaisille tietokoneille esim. toimistokäyttöä varten.

## <span id="page-9-2"></span><span id="page-9-1"></span><span id="page-9-0"></span>**1 Osat**

### <span id="page-9-3"></span>**Päätulostusyksikkö**

#### **Edestä**

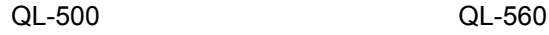

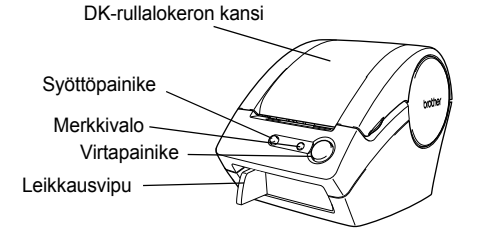

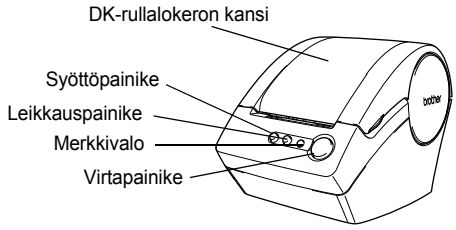

#### **Takaa**

QL-500 / QL-560

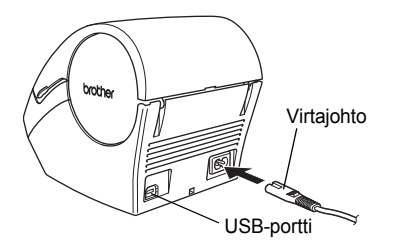

Älä kytke QL-500/560:ää tietokoneeseen, ennen kuin kirjoitinohjaimen asennuksen aikana kehotetaan tekemään näin.

**Z** Käytä leikkausvipua tulostetun tarran leikkaamiseen.

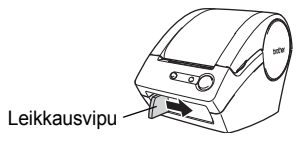

**SUOMI** 

### <span id="page-10-0"></span>**Merkkivalo**

QL-500/560-tulostimen merkkivalo ilmaisee laitteen senhetkisen toimintatilan.

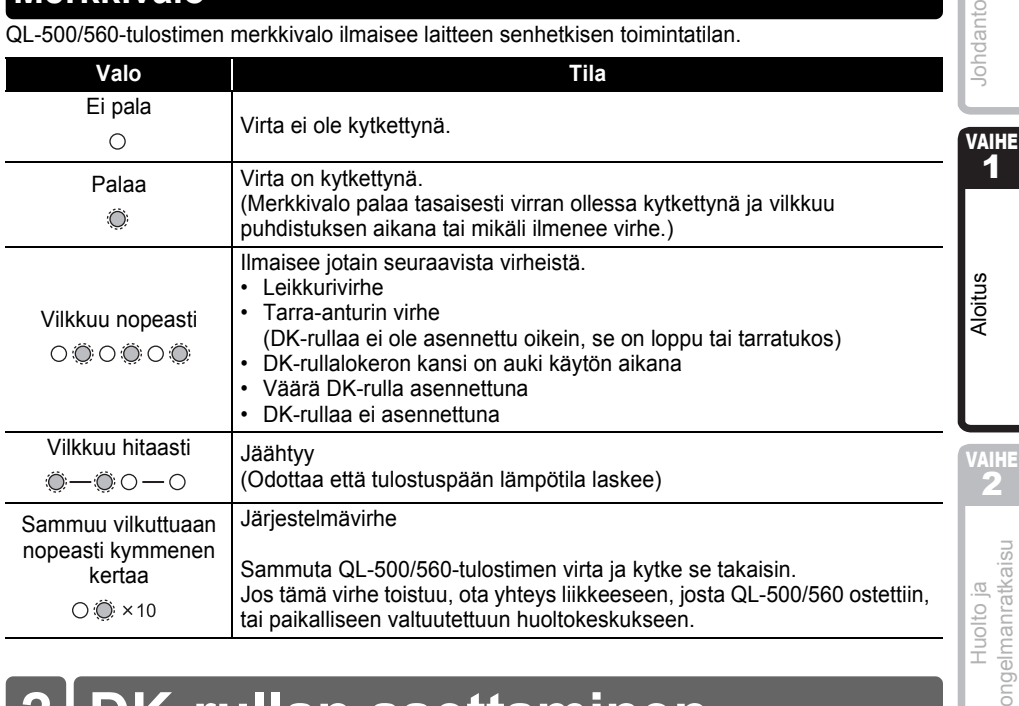

# <span id="page-10-2"></span><span id="page-10-1"></span>**2 DK-rullan asettaminen**

*1* Sammuta QL-500/560:n virta painamalla ja pitämällä alhaalla virtapainiketta. Tartu DKrullalokeron kanteen QL-500/560:n etupuolella ja nosta sitä lujasti niin, että kansi avautuu.

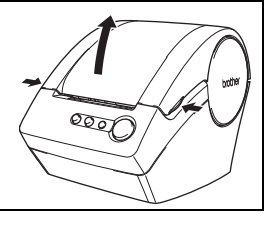

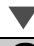

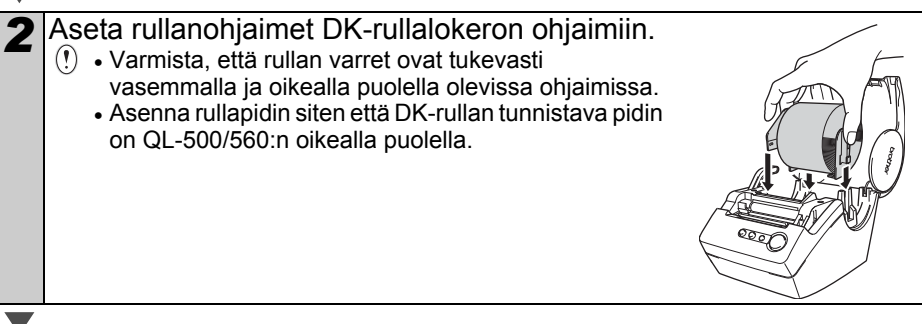

lanto

VAIHE

#### *3* Nosta tarravipua ja pujota sitten DKrullan pää juuri ennen leikkuria olevaan rakoon. Jos DK-rullan päätä ei voida pujottaa rakoon, työnnä se niin pitkälle kuin mahdollista ja laske sitten tarravipu ja sulje

kansi. Kytke QL-500/560:n virta painamalla virtapainiketta ja paina sitten rullan asettamiseksi syöttöpainiketta.

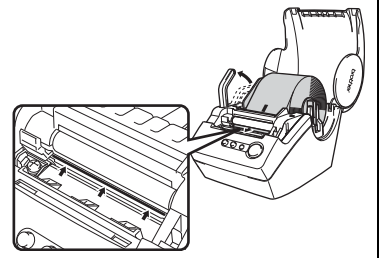

*4* Laske tarravipu ja sulje sitten DK-rullalokeron kansi.

# <span id="page-11-0"></span>**3 Paperinohjaimen asentaminen**

QL-500/560:n mukana tulee paperinohjain, joka kerää tulostettujen tarrojen irtileikatut pienet palat.

**Kiinnitä paperiohjain QL-500/560:n etupuolelle kuvasta ilmenevällä tavalla.**

Poista paperiohjain tulostettaessa ja leikattaessa automaattisesti yli 10 tarraa peräkkäin (vain QL-560).

Paperiohjain

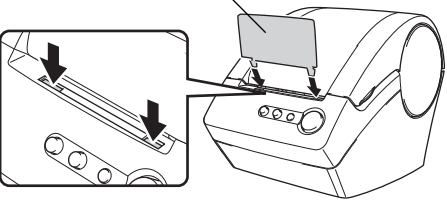

# <span id="page-11-1"></span>**4 Kytkentä virtalähteeseen**

Kytke virtajohto QL-500/560:ään ja kytke sitten virtalähteen johto sitten sähköpistorasiaan.

- Tarkista ennen johdon kytkemistä, että sähköpistorasian jännite on 220 ~ 240 V.
	- Irrota johto sähköpistorasiasta QL-500/560:n käytön jälkeen.
	- Älä irrota johtoa sähköpistorasiasta vetämällä siitä. Johdon johtimet voivat vahingoittua.

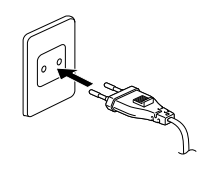

## **Huolto**

Tulostimen huolto on suoritettava vain tarvittaessa. Jotkin käyttöympäristöt edellyttävät kuitenkin useammin tehtävää huoltoa (esimerkiksi pölyiset olosuhteet).

### <span id="page-12-3"></span>**Tulostuspään huolto**

Tulostimessa käytetty DK-rulla (muotoonleikattu lämpöpaperi) on suunniteltu puhdistamaan tulostuspää automaattisesti. Kun DK-rulla ohittaa tulostuspään tulostuksen ja tarransyötön aikana, tulostuspää puhdistuu.

### <span id="page-12-4"></span>**Telan huolto**

Puhdista rulla puhdistusarkilla (saatavissa erikseen). Tulostimen mukana tulee vain yksi puhdistusarkki.

Käytä telan huoltamiseen ainoastaan tätä tulostinta varten toimitettavaa puhdistusarkkia.

Muut puhdistusarkit saattavat vaurioittaa telaa ja aiheuttaa toimintahäiriön.

<span id="page-12-2"></span><span id="page-12-1"></span><span id="page-12-0"></span>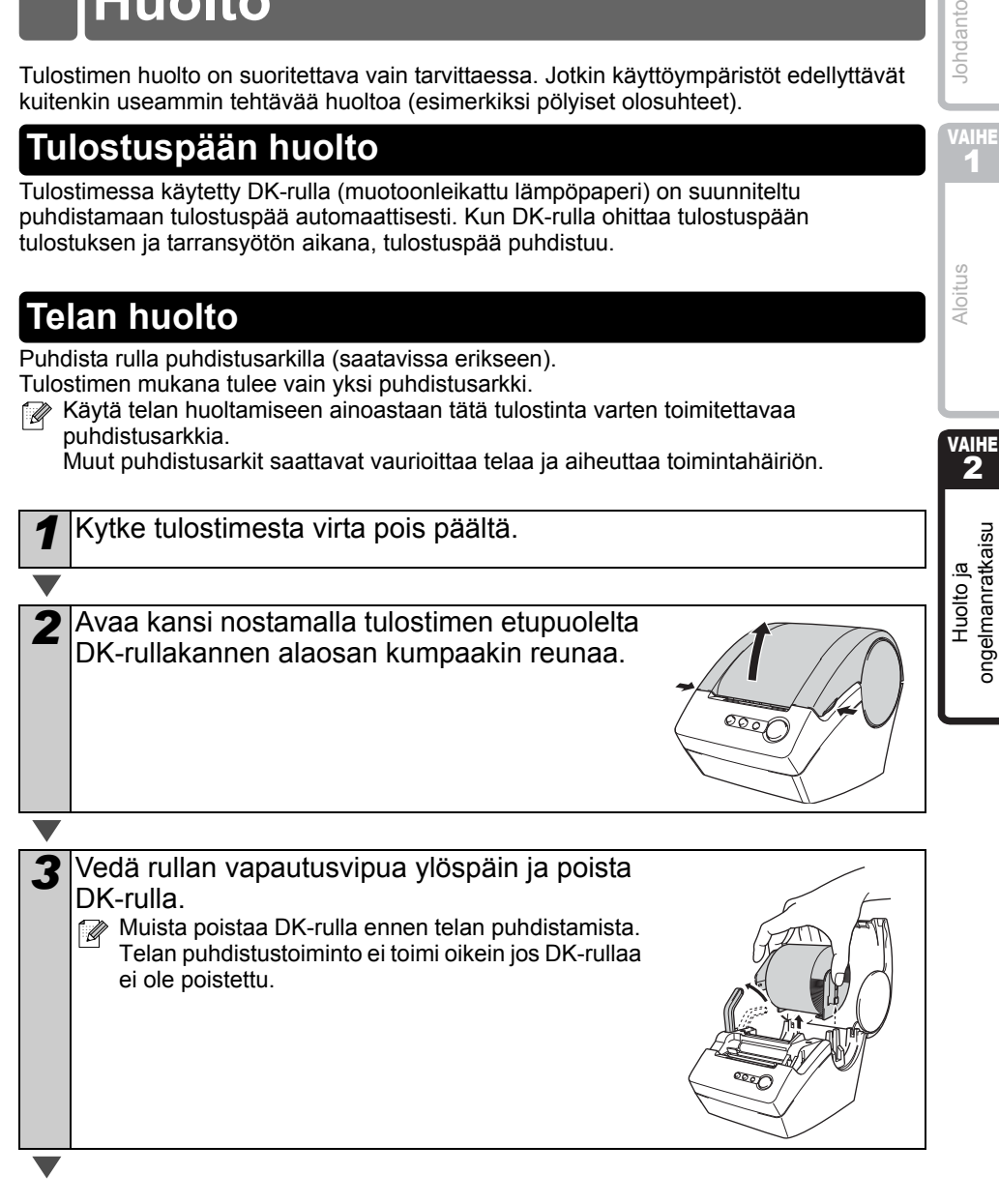

VAIHE 1

Johdanto

VAIHE

2

Aloitus

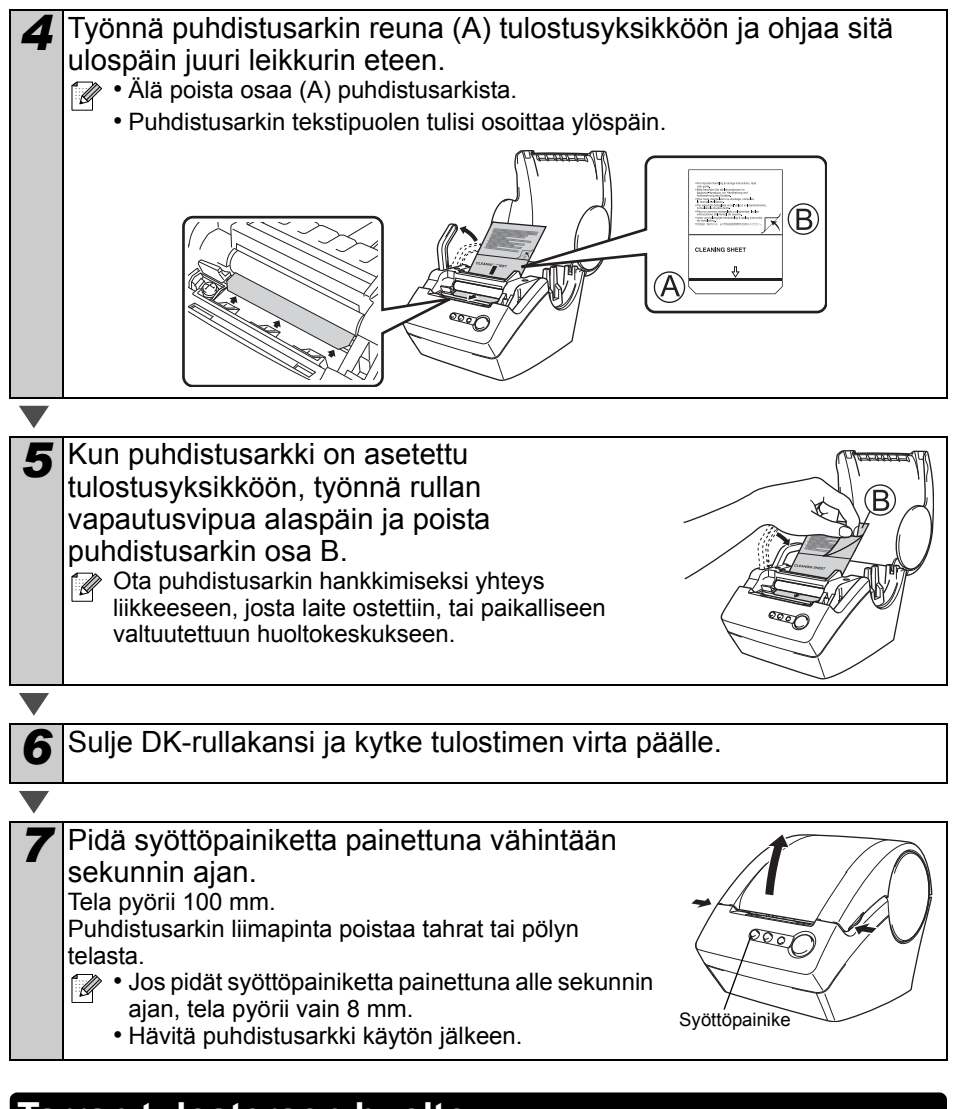

### <span id="page-13-0"></span>**Tarran tulosteraon huolto**

Kun liimaa kertyy tarran tulosterakoon (metallilevyyn ja muoviseen ohjuriosaan) ja tarran juuttuminen liimaan vaurioittaa tarraa, vedä virtapistoke ulos pistorasiasta ja puhdista tulosterako etanoliin tai isopropylialkoholiin kastetulla kankaalla.

Tarran tulosteraon puhdistamista leikkuriyksikön vaihdon yhteydessä suositellaan.

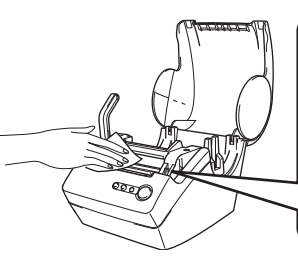

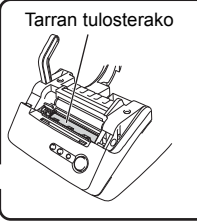

<span id="page-14-1"></span><span id="page-14-0"></span>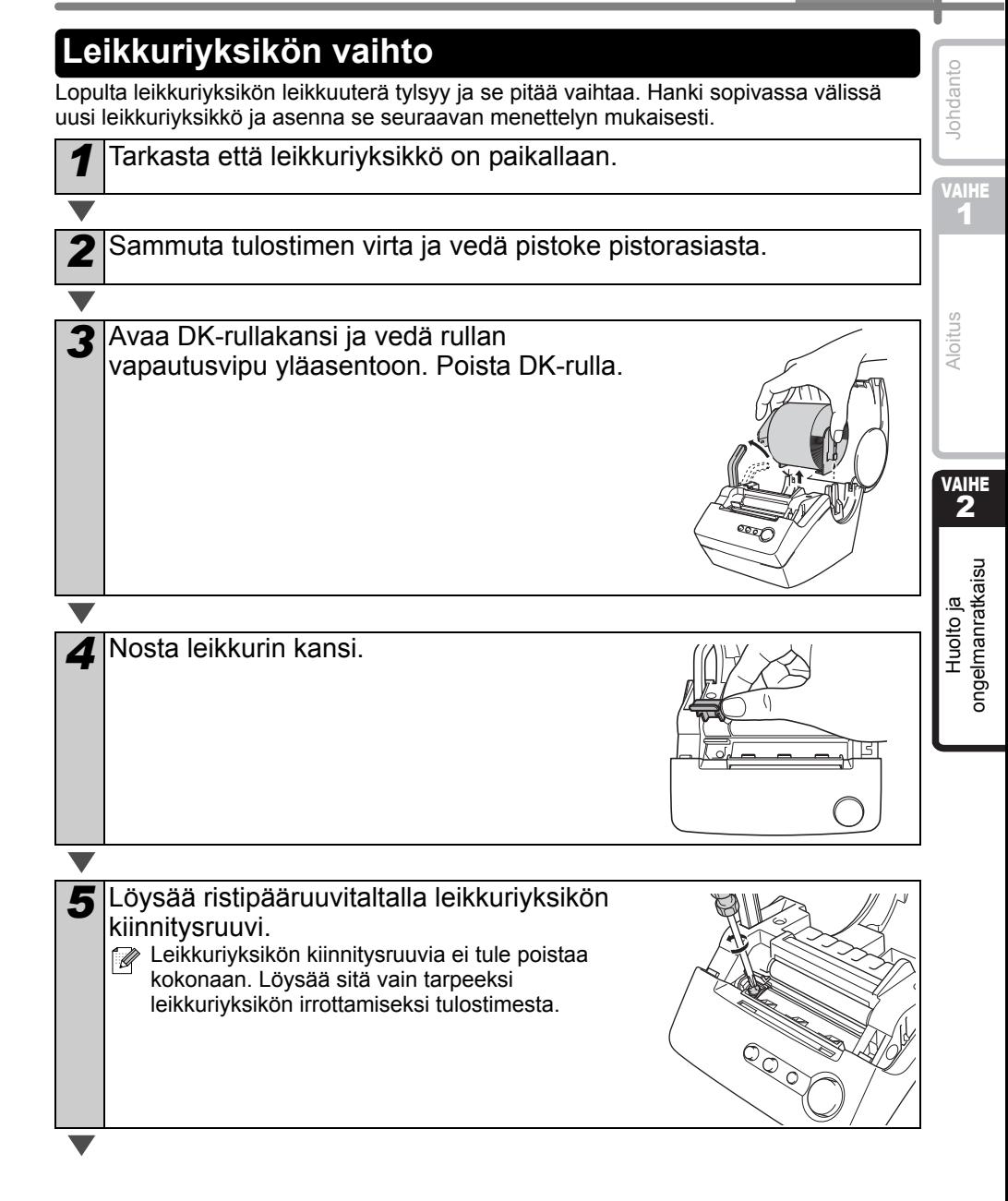

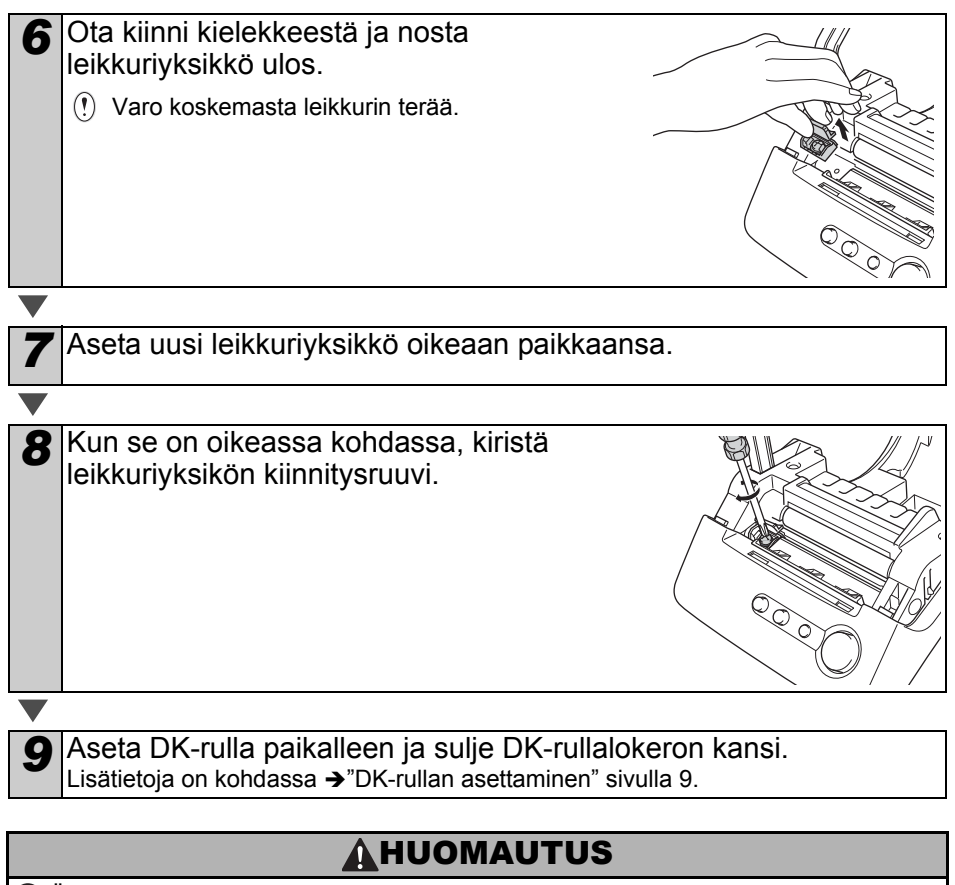

Älä kosketa leikkuriyksikön terää.

Älä avaa yläkantta leikkurin käytön aikana.

Älä paina leikkuriyksikköä liian voimakkaasti.

# **Ongelmanratkaisu**

Jos tämän tulostimen käytön aikana ilmenee ongelmia, seuraavista ohjeista saattaa olla apua ongelmien ratkaisussa.

### <span id="page-16-1"></span>**Mahdolliset ongelmatyypit**

<span id="page-16-0"></span>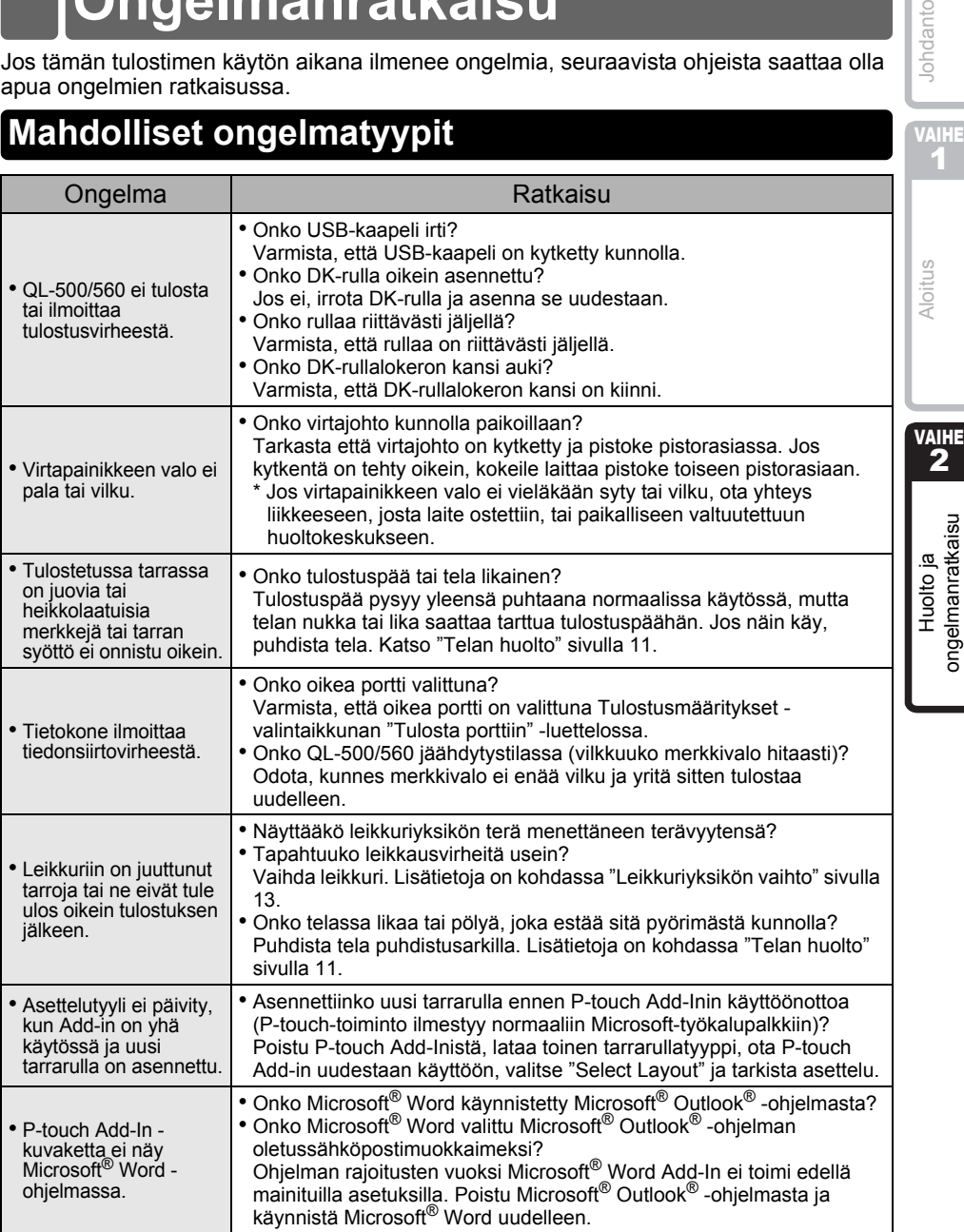

15

Johdanto

# <span id="page-17-0"></span>**Tuotteen tekniset tiedot**

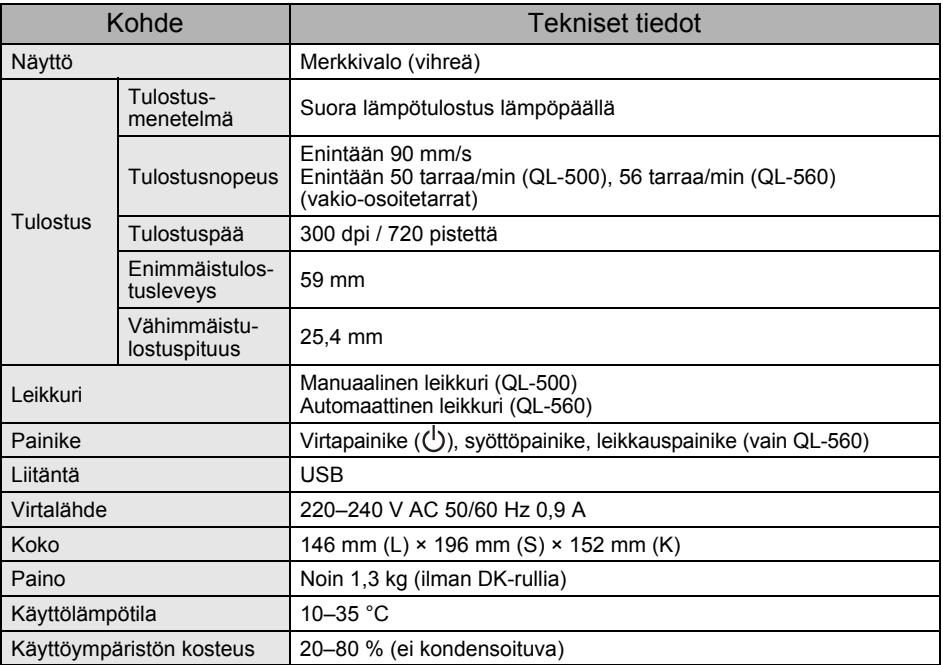

# brother

Printed in China D00HL4001

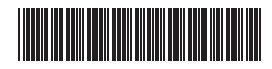